DMP 2103 (26-2850) Settings Faxback Doc. # 5422

GOING FURTHER

Your DMP-2103 can print with many selectable options--changes in type, size, graphics, and so on. Using the printer as noted above, it prints according to the factory settings listed in Table 2. This is the standard IBM emulation mode.

For other printing modes (or if you want to change or experiment with the menu selection options), the next section, "Menu Selection," explains all this in detail.

MENU SELECTION

This printer has no DIP switches; instead, it has non-volatile memory. Whether the printer is turned on or off, it remembers various printer settings.

To check or change the settings currently in memory, the printer must be in the menu setting mode. This mode lets you select options that change the printing style, page format, and other settings.

NOTE: Do not turn off the printer until you complete the menu setup.

The menu setting has three levels:

GROUP: General categorization of functions/features ITEM: Direct names of functions/features SET: Options for the items

Each of the four buttons on the control panel functions as it is labeled. These buttons are defined as follows:

SWITCH FUNCTIONS

[GROUP] (LINE FEED)-press to advance the program through a list of groups. Once through the entire list of groups, the program repeats the list.

[ITEM] (FORM FEED)-press to advance the program through a list of groups. Once through the entire list of items, the program repeats the list.

[SET] (PARK)-press to advance through sets within an item. Once through the entire list of sets, the program repeats the list.

[PRINT] (TOF/QUIET)-press to print the current settings of the menu.

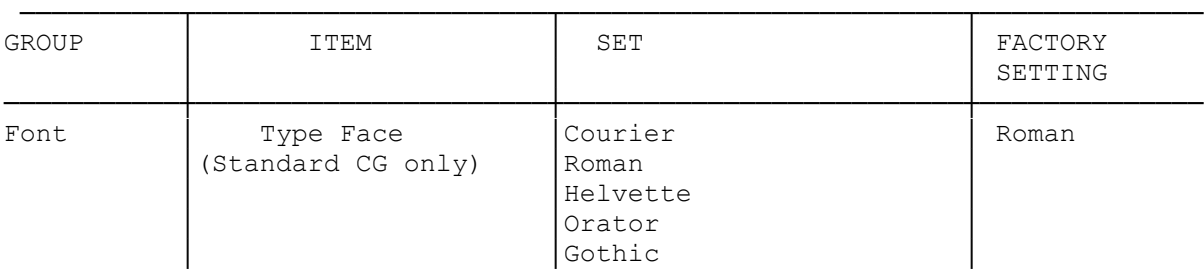

## TABLE 2. MENU CHOICES

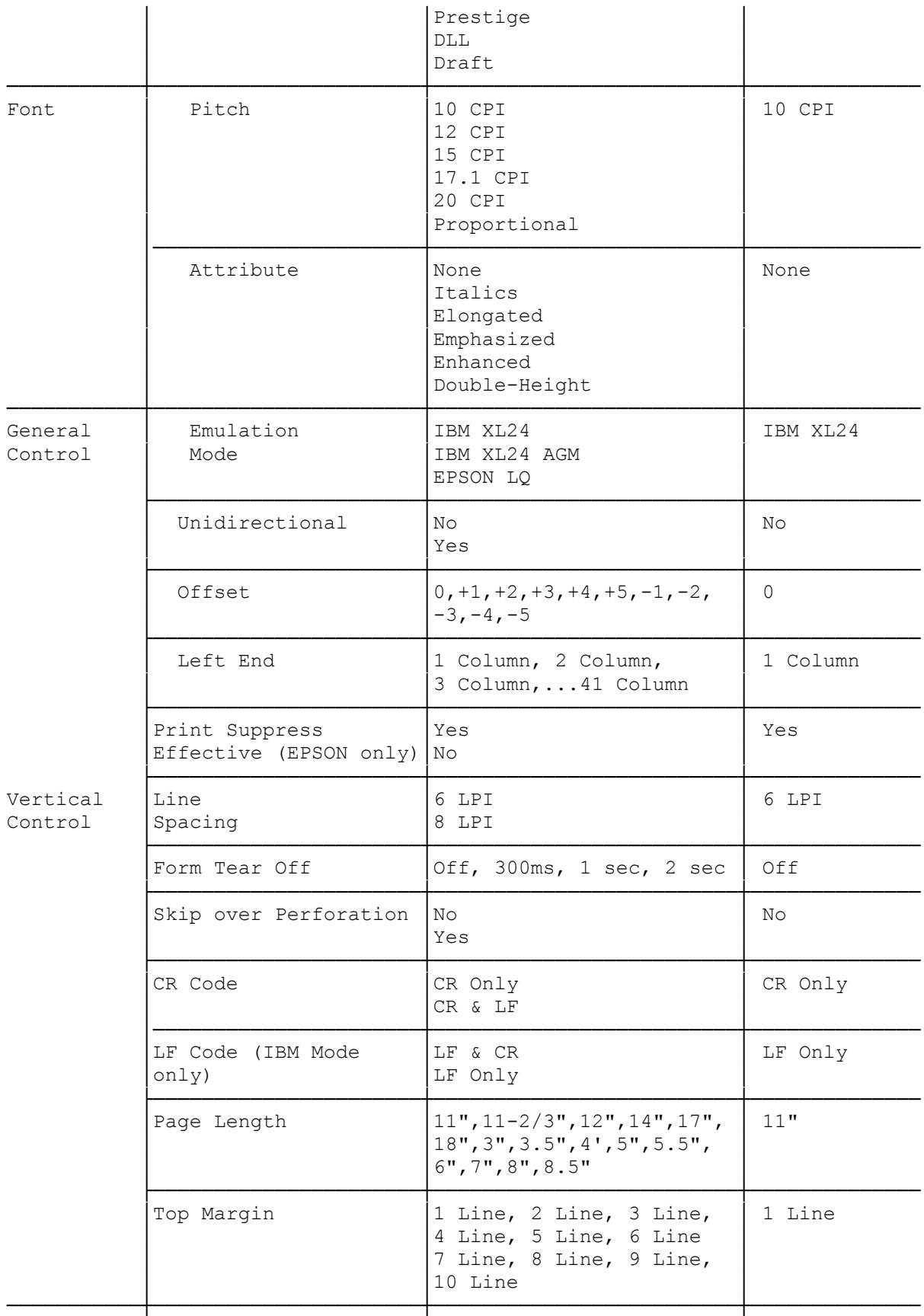

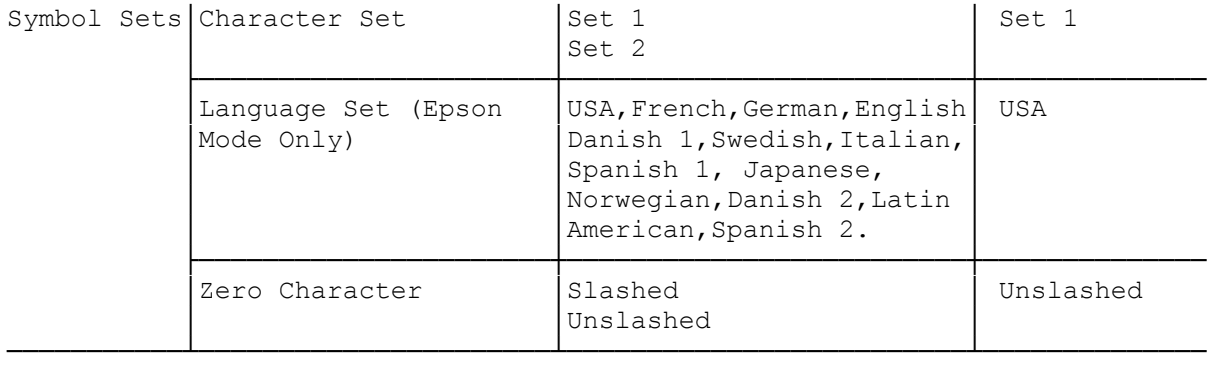

SETTING THE MENU

NOTE: Load the printer with 8 x 11" or wider paper because the menu setting mode prints on the paper.

1. Press [MODE]. This sets the printer to the menu setting mode, and the MENU indicator lights.

Regardless of the previous settings, the print out of the menu settings done is in the LQ font and 12 CPI pitch. The corresponding indicators light.

NOTE: When you exit the menu setting mode, the font remains LQ and the pitch changes to 10 CPI. Be sure to change the setting as necessary.

- 2. Press [GROUP] (LINE FEED): The current setting of the first item (Type Face) of the first group (Font) prints.
- 3. Referring to the switch functions above, check/change the setting(s) as necessary. See example below,

We recommend that you print out the settings for all items and keep the list handy so you can refer to it at anytime. Press [PRINT] (TOF/QUIET) to print all the items' settings.

4. Press [MODE] to exit the menu mode. This stores the new settings into non-volatile memory. Once set, this information is kept in memory even if you unplug the printer.

Press [ON/OFF LINE] and [MODE] simultaneously while turning on the printer to reset the menu back to its factory settings.

EXAMPLE: To set the printer to unidirectional printing:

PRESS PRINTOUT

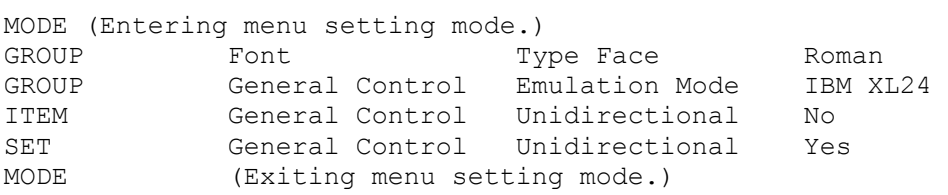

DESCRIPTION

Type Face: Selects the type of font.

Pitch: Selects the character pitch.

Attribute: Selects the character attribute.

Emulation Mode: Selects the printer mode.

Unidirectional: Selects the printing direction mode.

Offset: Compensates the print dot position during bidirectional printing by n/480". This lets you fine tune the horizontal printing positions of a graphic image or table where precise column alignment is important. You will probably need to experiment with the different settings to find which works best for your printouts. One way to determine the best values is by printing several columns of vertical bar characters (|) at each registration value. A negative number shifts to the left, and a positive number shifts to the right.

Left End: Left end position offset by n columns.

Print Suppress Effective (Epson Mode only): Sets whether the print suppress command (DC3) is effective.

Line Spacing: Selects the lines per inch.

Form Tear-Off: Sets the time that elapses before the paper moves to the paper cutter position after printing. Select off to disable this function. See "Form Tear-Off Function."

Skip over Perforation: Sets/Releases the perforation skip of 1".

CR Code: Sets whether a line feed is performed when CR (carriage return) command is received.

LF Code (IBM Mode Only): Sets whether a carriage return is performed when the LF (line feed) command is received.

Page Length: Selects the page length.

Top Margin: Sets the top margin nth line from the top of form. The minimum top margin is one line.

Character Set: Selects the character set.

In Epson mode, Set 1 is the italic character set, but in IBM mode, Set 1 is IBM character Set 1. Set 2 is the graphic character set in Epson mode, but in IBM mode, set 2 is IBM character set 2.

Language Set (Epson mode only): Selects the international character set.

Zero Character: Sets whether a slash (/) is printed through the number 0.

FORM-TEAR-OFF FUNCTION

Your printer features a unique form-tear-off function. When you finish printing, the printer advances the paper to the tearing position. When the printer receives the next print data, it automatically retracts the paper to the print position and starts printing. You need to set the top-of-form position to one line so that the printer functions properly with word processors See "Setting Top-Of-Form."

NOTE: When the printer does not receive print data for 300 milliseconds, 1 second or 2 seconds as set by the menu, it assumes printing is finished and advances the paper to the tearing position. This might cause a problem when printing something like high-resolution graphics where there can be more than a two-second pause between data. If you are going to print data that might pause longer than the maximum two-second setting, set the form-tearoff function to off using the Form-Tear-Off menu setting.

HEX DUMP FUNCTION

The printer can print the hexadecimal values for data transmitted to it. This mode is useful for checking exactly what information is being received by the printer. To implement this function, turn on the printer while you press and hold [ON/OFF LINE].

To exit the hex dump mode, turn off the printer and then turn it on again.

## PRINTING APPLICATIONS

In most instances, your application program selects all required printing applications. However, if you are interested in writing you own programs, please refer to the DMP 302/DMP 2103 Dot-Matrix Printer Technical Reference manual.

(dkh-07/30/93)